IBM FlashSystem 9100 8.2.1

## クイック・スタート・ガイド

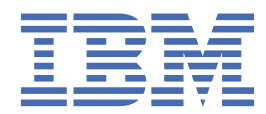

本書は、 IBM® FlashSystem 9100 のバージョン 8、リリース 2、モディフィケーション 1、および新しい版で明記されて いない限り、以降のすべてのリリースおよびモディフィケーションに 適用されます。

お客様の環境によっては、資料中の円記号がバックスラッシュと表示されたり、バックスラッシュが円記号と表示された りする場合があります。

**原典:** IBM FlashSystem 9100 8.2.1 Quick Start Guide **発行:** 日本アイ・ビー・エム株式会社 **担当:** トランスレーション・サービス・センター

**© Copyright International Business Machines Corporation 2018.**

### **安全と環境に関する注記**

製品を取り付けて使用する前に、製品の安全上の注意、環境に関する注記、および電波障害規制特記事項 をすべて確認してください。

**通信規制の注記**: This product is not intended to connect directly or indirectly by any means whatsoever to interfaces of public telecommunications networks.

本製品は、電気通信事業者の通信回線への直接、またはそれに準ずる方法での接続を目的とするものでは ありません。

翻訳された注意または危険の注記を見つけるためには、以下の手順を実行してください。

1. それぞれの注意または危険の注記の最後にある識別番号を探してください。以下の例では、番号 (C001) および (D002) が識別番号です。

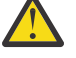

**注意 :** 注意は、中程度または軽度のけがを引き起こす可能性がある危険があることを示します。 (C001)

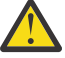

**危険 :** 危険の注記は、生命の危険または重傷を引き起こす可能性がある危険があることを示しま す。 (D002)

- 2. *IBM Systems Safety Notices*「IBM Systems の安全上の注意」を見つけてください。ここにはシステム・ ハードウェアとともに提供されたユーザー資料が入っています。
- 3.「 *IBM Systems Safety Notices*」の中で、一致する識別番号を見つけます。次に、安全上の注意に関する トピックを検討して、その資料の記述に従っていることを確認してください。
- 4. (オプション) システムの Web サイトの複数の言語で書かれた安全の説明をお読みください。
	- a. [www.ibm.com/support](http://www.ibm.com/support) に進みます。
	- b. " FlashSystem 9100 "を検索します。
	- c. 資料のリンクをクリックします。

### **第 1 章 概要**

本書では、このシステム (9846-AF7、9848-AF7、9846-AF8、9848-AF8、 9846/9848-AFF 、 9848- A9F ) のセットアップに必要な計画、取り付け、および初期構成の手順について、お客様と IBM サービス・ サポート担当員 (SSR) をガイドするために、大略的なロードマップを提供します。

詳細な手順については、 [FlashSystem 9100 Knowledge Center \(](http://ibm.biz/fs_9100_service_kc)保守用) (https://ibm.biz/ fs\_9100\_service\_kc) **(注:** IBM イントラネット接続が必要です。) を参照してください。

**重要 :** 稼働中の 9848-A9F SAS 拡張エンクロージャーを保守する保守担当者には、聴力保護プログラム (HCP) 手順が必須です。

このシステムは、 AF7/AF8 コントロール・エンクロージャーで構成されています。 9846/9848-AFF およ び 9846/9848-92F SAS 拡張エンクロージャーを各コントロール・エンクロージャーに接続することもでき ます。エンクロージャーそれぞれの容量に応じて、SAS 拡張エンクロージャーの特定の組み合わせがサポ ートされます。

### **第 2 章 計画 (お客様の作業)**

IBM サービス・サポート担当員 (SSR) が取り付けを開始する前に、お客様が前提条件の計画作業とワーク シートの記入を完了する必要があります。

### **計画の概要と前提条件**

お客様にとって、システムの取り付け前に FlashSystem 9100 構成を計画し、計画作業とワークシートの記 入を完了しておくことが重要です。

システムが取り付けられ、構成される前に、お客様がすべての計画ワークシートを記入する必要がありま す。

計画ワークシートの記入が完了したら、そのワークシートを IBM サービス・サポート担当員 (SSR) に提出 してください。

#### **取り付けの前提条件**

SSR が FlashSystem 9100 を取り付ける前に、お客様で、以下の品目が使用可能になっている必要があり ます。

- 初期構成用の USB ポートが備わっているワークステーション。
- サポートされている Web ブラウザー。
- イーサネット接続。
- AF7/AF8 コントロール・エンクロージャーおよびオプションの SAS 拡張エンクロージャー用のラック・ スペース。
- お客様が電力配分装置 (PDU) の使用を選択する場合、PDU 用のネットワークおよび電力の供給がすでに 準備されている必要があります。
- お客様がセットアップしたファイバー・チャネル・ホスト接続またはイーサネット・ホスト接続。

#### **計画ワークシート (お客様の作業)**

お客様は、システムの計画ワークシートに記入して、IBM サービス・サポート担当員 (SSR) に情報を提供 する必要があります。

詳細なワークシートについては、[FlashSystem 9100 Knowledge Center](http://ibm.biz/BdYZ9c) の**「計画」** > **「計画ワークシート (お客様の作業)」**を参照してください。

計画ワークシートの記入が済んだら、取り付けプロセスで使用できるように、ワークシートを SSR に提出 します。

# **第 3 章 ハードウェアの取り付け (IBM SSR の作業)**

IBM サービス・サポート担当員 (SSR) が FlashSystem 9100 ハードウェアをラックに取り付けます。

#### **FlashSystem 9100 エンクロージャーの取り付け (IBM SSR の作業)**

ラックへの FlashSystem 9100 エンクロージャーの取り付けには、ラック・レール・キットおよびコントロ ール・エンクロージャーの取り付けが含まれます。

コントロール・エンクロージャーを取り付けるには、以下のステップを実行します。

- 1. お客様提供のハードウェア位置ワークシートを見ながら、 AF7/AF8 コントロール・エンクロージャーの サポート・レールをラックに取り付けます。 [FlashSystem 9100 Knowledge Center \(](http://ibm.biz/fs_9100_service_kc)保守用) (https:// ibm.biz/fs\_9100\_service\_kc) **(注:** IBM イントラネット接続が必要です。) の**「取り付け」** > **「サポート・ レールの取り付け」** を参照してください。
- 2. 該当する場合は、オプションの拡張エンクロージャー 9846/9848-AFF 、 9846-A9F 、または 9848-A9F 用のサポート・レールも、それらを設置するラックに取り付けます。 [FlashSystem 9100 Knowledge](http://ibm.biz/fs_9100_service_kc) [Center \(](http://ibm.biz/fs_9100_service_kc)保守用) (https://ibm.biz/fs\_9100\_service\_kc) **(注:** IBM イントラネット接続が必要です。) の**「取 り付け」** > **「ハードウェアの取り付け」** > **「サポート・レールの取り付け」**を参照してください。
- 3. AF7/AF8 コントロール・エンクロージャーをラックに取り付けます。 [FlashSystem 9100 Knowledge](http://ibm.biz/fs_9100_service_kc) [Center \(](http://ibm.biz/fs_9100_service_kc)保守用) (https://ibm.biz/fs\_9100\_service\_kc) **(注:** IBM イントラネット接続が必要です。) の**「取 り付け」** > **「コントロール・エンクロージャーの取り付け」**を参照してください。
- 4. 該当する場合は、ここで、オプションの 9846/9848-AFF 、 9846-A9F 、または 9848-A9F の各 SAS 拡 張エンクロージャーを取り付けます。 [FlashSystem 9100 Knowledge Center \(](http://ibm.biz/fs_9100_service_kc)保守用) (https://ibm.biz/ fs\_9100\_service\_kc) **(注:** IBM イントラネット接続が必要です。) の**「取り付け」** > **「オプションの 5U 拡張エンクロージャーの取り付け」**または**「オプションの 2U SAS 拡張エンクロージャーの取り付け」** を参照してください。

### **第 4 章 コンポーネントの接続 (IBM SSR の作業)**

ハードウェアをラックに取り付けた後で、各種コンポーネントを相互、電源、イーサネット管理ネットワ ーク、およびホストに接続する必要があります。

コントロール・エンクロージャーおよびオプションの SAS 拡張エンクロージャーの接続 (ケーブル接続) は、IBM SSR の責任で実施されます。

ご使用の特定構成のケーブル接続について詳しくは、FlashSystem 9100 Knowledge Center (保守用) (https://ibm.biz/fs\_9100\_service\_kc) **(注:** IBM イントラネット接続が必要です。)

の**「取り付け」** > **「コンポーネントの接続」**を参照してください。

### **第 5 章 ハードウェアの取り付けの実行 (IBM SSR の作 業)**

コンポーネントがラックに取り付けられて接続された後、それらを初期化する必要があります。

### **第 6 章 システムのサービス・セットアップの実行 (IBM SSR の作業)**

コンポーネントがラックに取り付けられ、接続されて初期化された後で、サービス・セットアップ・プロ セスを実行する必要があります。

サービス・セットアップ・プロセスは IBM サービス・サポート担当員 (SSR) が行います。

• サービス・セットアップ・プロセスを実行するには、 [FlashSystem 9100 Knowledge Center \(](http://ibm.biz/fs_9100_service_kc)保守用) (https://ibm.biz/fs\_9100\_service\_kc) **(注:** IBM イントラネット接続が必要です。) の**「取り付け」** > **「新 規システムのサービス・セットアップの実行」**を参照してください。

### **第 7 章 最初のお客様作業**

コンポーネントがラックに取り付けられ、接続、初期化が済んだら、お客様には、初期構成の実行と、シ ステム・ファームウェアおよびソフトウェアの更新を行っていただきます。

- 1. 最初に、新規パスワード、ライセンス情報、コール・ホーム情報、およびその他のサイト固有の情報を 入力し、ストレージ・アレイおよびストレージ・プールを作成することにより、初期構成を実行してく ださい。 [FlashSystem V9000 Knowledge Center](https://ibm.biz/fs_V9000_kc) ()の**「取り付け」** > **「お客様によるシステムの初期構 成」**を参照してください。
- 2. 次に、お客様が、最新のファームウェアおよびソフトウェアを使用してシステムを更新する必要があり ます。[FlashSystem V9000 Knowledge Center](https://ibm.biz/fs_V9000_kc) () の**「取り付け」** > **「システム・ファームウェアおよび ソフトウェアの検証と更新」**を参照してください。

**注 :** お客様が IBM FlashSystem V9000Enterprise Class サービスを購入した場合は、IBM SSR が更新を実行 します。 [FlashSystem V9000 Knowledge Center](https://ibm.biz/fs_V9000_kc) () の**「システムの更新」** > **「FlashSystem V9000 を使用 したシステム・ソフトウェアの更新」 Enterprise Class サービス**を参照してください。

### **特記事項**

本書は米国 IBM が提供する製品およびサービスについて作成したものです。この資料は、IBM から他の言 語でも提供されている可能性があります。ただし、これを入手するには、本製品または当該言語版製品を 所有している必要がある場合があります。

本書に記載の製品、サービス、または機能が日本においては提供されていない場合があります。日本で利 用可能な製品、サービス、および機能については、日本 IBM の営業担当員にお尋ねください。 本書で IBM 製品、プログラム、またはサービスに言及していても、その IBM 製品、プログラム、または サービスのみ が使用可能であることを意味するものではありません。 これらに代えて、IBM の知的所有権を侵害するこ とのない、機能的に同等の製品、プログラム、またはサービスを使用することができます。ただし、IBM 以外の製品とプログラムの操作またはサービスの 評価および検証は、お客様の責任で行っていただきます。

IBM は、本書に記載されている内容に関して特許権 (特許出願中のものを含む) を保有している場合があり ます。 本書の提供は、お客様にこれらの特許権について 実施権を許諾することを意味するものではありま せん。 実施権についてのお問い合わせは、書面にて下記宛先にお送りください。

〒 *103-8510* 東京都中央区日本橋箱崎町 *19* 番 *21* 号 日本アイ・ビー・エム株式会社 法務・知的財産 知的財産権ライセンス渉外

IBM およびその直接または間接の子会社は、本書を特定物として現存するままの状態で提供し、商品性の 保証、特定目的適合性の保証および法律上の瑕疵担保責任を含むすべての明示もしくは黙示の保証責任を 負わないものとします。国または地域によっては、法律の強行規定により、保証責任の制限が禁じられる 場合、強行規定の制限を受けるものとします。

この情報には、技術的に不適切な記述や誤植を含む場合があります。 本書は定期的に見直され、必要な変 更は本書の次版に組み込まれます。 IBM は予告なしに、随時、この文書に記載されている製品またはプロ グラムに対して、改良または変更を行うことがあります。

本書において IBM 以外の Web サイトに言及している場合がありますが、便宜のため記載しただけであり、 決してそれらの Web サイトを推奨するものではありません。それらの Web サイトにある資料は、この IBM 製品の資料の一部ではありません。それらの Web サイトは、お客様の責任でご使用ください。

IBM は、お客様が提供するいかなる情報も、お客様に対してなんら義務も負うことのない、自ら適切と信 ずる方法で、使用もしくは配布することができるものとします。

本プログラムのライセンス保持者で、(i) 独自に作成したプログラムとその他のプログラム (本プログラムを 含む) との間での情報交換、および (ii) 交換された情報の相互利用を可能にすることを目的として、本プロ グラムに関する情報を必要とする方は、下記に連絡してください。

*IBM Director of Licensing IBM Corporation North Castle Drive, MD-NC119 Armonk, NY 10504-1785 US*

本プログラムに関する上記の情報は、適切な使用条件の下で使用すること ができますが、有償の場合もあ ります。

本書で説明されているライセンス・プログラムまたはその他のライセンス資料は、IBM 所定のプログラム 契約の契約条項、IBM プログラムのご使用条件、またはそれと同等の条項に基づいて、IBM より提供され ます。

本書に含まれるパフォーマンス・データは、特定の動作および環境条件下で得られたものです。 実際の結 果は、異なる可能性があります。

IBM 以外の製品に関する情報は、その製品の供給者、出版物、 もしくはその他の公に利用可能なソースか ら入手したものです。IBM は、それらの製品のテストは行っておりません。したがって、他社製品に関す る実行性、互換性、またはその他の要求については確証できません。 IBM 以外の製品の性能に関する質問 は、それらの製品の供給者にお願いします。

IBM の将来の方向性および指針に関する記述は、予告なく変更または撤回される場合があります。これら は目標および目的を提示するものにすぎません。

表示されている IBM の価格は IBM が小売り価格として提示しているもので、 現行価格であり、通知なし に変更されるものです。 卸価格は、異なる場合があります。

本書はプランニング目的としてのみ記述されています。記述内容は製品が使用可能になる前に変更になる 場合があります。

本書には、日常の業務処理で用いられるデータや報告書の例が含まれています。 より具体性を与えるため に、それらの例には、個人、企業、ブランド、 あるいは製品などの名前が含まれている場合があります。 これらの名称はすべて架空のものであり、 名称や住所が類似する企業が実在しているとしても、それは偶 然にすぎません。

著作権使用許諾:

本書には、様々なオペレーティング・プラットフォームでのプログラミング手法を例示するサンプル・ア プリケーション・プログラムがソース言語で掲載されています。お客様は、サンプル・プログラムが書か れているオペレーティング・プラットフォームのアプリケーション ・プログラミング・インターフェース に準拠したアプリケーション・プログラムの開発、使用、販売、配布を目的として、いかなる形式におい ても、IBM に対価を支払うことなくこれを複製し、改変し、 配布することができます。 このサンプル・プ ログラムは、あらゆる条件下における完全なテストを経ていません。 従って IBM は、これらのサンプル・ プログラムについて信頼性、利便性もしくは機能性があることをほのめかしたり、保証することはできま せん。 これらのサンプル・プログラムは特定物として現存するままの状態で提供されるものであり、いか なる保証も提供されません。IBM は、お客様の当該サンプル・プログラムの使用から生ずるいかなる損害 に対しても一切の責任を負いません。

この情報をソフトコピーでご覧になっている場合は、写真やカラーの図表は 表示されない場合があります。

本装置は、高調波電流規格 JIS C 61000-3-2 に適合しています。

本製品およびオプションに電源コード・セットが付属する場合は、それぞれ専用のものになっています ので他の電気機器には使用しないでください。本体機器提供後に、追加で電源コード・セットが必要と なった場合は、補修用の取扱いとなります。

#### **商標**

IBM、IBM ロゴ、および ibm.com® は、International Business Machines Corp. の米国およびその他の国に おける商標です。 他の製品名およびサービス名等は、それぞれ IBM または各社の商標である場合がありま す。現時点での IBM の商標リストについては、[www.ibm.com/legal/copytrade.shtml](http://www.ibm.com/legal/copytrade.shtml) をご覧ください。

他の製品名およびサービス名等は、それぞれ IBM または各社の商標である場合があります。

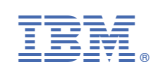